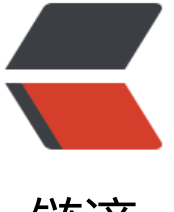

## 链滴

## apache 启动失败, [No](https://ld246.com) space left on devic e

作者:450370050

- 原文链接:https://ld246.com/article/1525663508663
- 来源网站:[链滴](https://ld246.com/member/450370050)
- 许可协议:[署名-相同方式共享 4.0 国际 \(CC BY-SA 4.0\)](https://ld246.com/article/1525663508663)

测试服务器接口无法访问

- 1、 查看iptables端口开放正常
- 2、 nginx启动正常
- 3、 查看httpd发现服务没有启动
- 4、 启动httpd

正在启动 httpd: [fail]

启动httpd失败只能看下错误日志

Configuration Failed [Mon May 07 10:49:01 2018] [error] (28)No space left on device: Cannot create SSLMutex

## 引擎搜索,直接就有解决的方案。

解决方式 (用户信号量太多, 杀掉用户信号量即可) : 1) 、输入:ipcs -s 看有没有超过5个,如果有请执行下面2的命令:

2)、ipcs -s | perl -ane '/^0x00000000/ && `ipcrm -s \$F[1]`'

3)、重启Apache服务

apache启动创建的子进程,进程间通信需要通过信号量进行。如果apache没有正常Stop掉的话,它 信号量是不会自动清除的,导致其一直滞留在内存中。

ipcs可用来显示当前Linux系统中的共享内存段、信号量、消息队列等的使用情况。

**用法:**

ipcs -a 可直接使用ipcs,默认调用-a选项,显示当前系统中共享内存段、信号量集、消息队列的使用 况;

ipcs -m 显示共享内存段的使用情况;

ipcs -s 显示信号量集的使用情况;

ipcs -q 显示消息队列的使用情况;

ipcrm可用来删除对应的共享内存段、信号量、消息队列;

用法:

ipcrm -s semid 删除对应的信号量集

ipcrm -m shmid 删除对应的共享内存段

ipcrm -q msqid 删除对应的消息队列